# ols <sub>ocgtools</sub> ocgtools occuped and preview ols ocgtools

### **ocgtoo<sup>Robert</sup> Mařík**<br>Cog dis ocertoon ocertoon ocertoon ocertoon ocertoon ocertoon

ocgtools ocgtools ocgtools and preview packages. Go to the Sec-<br>ocgtools and preview packages. Go to the Sec**question marks following referrences to figure and solls**<br>o<sup>l</sup> equation. The figure and equation should appear ols<br>
ocgtools<br>
ocgtools<br>
ocgtools<br> **The concept is DoItYourself, see the source .tex**<br>
ook ocgtools ocgtoons ocgtoons ocgtoons ocgtoons ocgtools ocgtoo **This is a demo file to test cooperation between keta** [t](#page-6-0)he discreption of the discreption of the discreption of the discreption of the discreption of the discreption of  $\frac{1}{2}$ question marks following referrences to figure and in minilayer at the same page. file and script ocgtools-preview.sh. **put you mouse to the**<br>| referrences to figure and <sub>OO</sub>S<br>! equation should appear

ocgtools

ocgtools ocgtools Copyright c 2010 ocgtools ocgtools ocgtools Last Revision Date: May 4, 2010

ocgtools

ocgtools

octools

OCGtools: processing OCG's ...

### ocgtools ocgtools ocgtools ocgtools ocgtools **Table of Contents**

- 
- **1.** Introduction **15 and 1.** Introduction **15 and 15 and 15 and 15 and 15 and 15 2. Options of the package**
	- 3. A taste of mathematics<br><mark>4. Few more tests <sub>O</sub>cg<sup>too</sup>ls</mark>
- oc[gto](#page-6-0)ols ocgtools **4. Few more tests**

## <span id="page-2-0"></span>**1. Introduction**<br>ocgtovechols

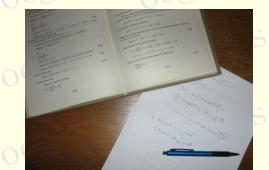

This is test file for ocgtools package. You can (using pdflatex) insert hid-<br>den TEX material into PDF files and open/close by clicking active links. The or blue text. There are two kinds of behavior ocgtools ocgtools ocgtools This is test file for ocgtools package. You can (using pdflatex) insert hidactive links in this document are pictures (like the picture in this paragraph)  $\log_{100}$ 

- **ocgtools over annost whole PDP pages (with black**<br>Ocgtoonidden by clicikng anywhere in the page Try it here! ocgtools<br>
• OCG spans over allmost whole PDF pages (with black or transparent boundary) and can be<br>
<sup>1</sup> hidden by clicikng anywhere in the page – Try it here!<br>
Adobe Reader by clicikng anywhere in the page – Try it here! Parameter Oce
- OCG is small and can be hidden either with the same link which opens this text or with red<br>red mark on the right top corner Try it here! OCG is small and can be hidden either v<br><mark>mark on the right top corner – Try it here!</mark> text or with h

Note that the pictures may look darker in Adobe Reader on Linux if you use package option<br>
transparent (means transparent boundary of the OCG's, used for example in demos for Beamer mark on the right top corner – Try it here!<br>Note that the pictures may look darker in Adobe Reader on Linux if you use package option sparent (means transparent boundary of the OCG's, used for example in demos for Beamer ciass and parscreen.sty package). For companison you can look at the original picture here) or at<br>the demos which use web.sty package. PDF viewer uses another rendering when trasparency is and bitmap pictures.<br>
and bitmap pictures. ocgtools ocgtools ocgtools ocgtools ocgtools class and pdfscreen.sty package). For comparison you can look at the original picture [here\)](http://math.mendelu.cz/en/analyza?lang=en) or at<br>the demos which use web.sty package. PDF viewer uses another rendering when trasparency is called and this seems to be system dependent. So be carefull when combining transparent option 3-rd paragraph.

ocetion 1: Introduction ocetools ocetools ocetools ocetools ocetools ocetools ocetools

ocgtools ocgtools

 $\nabla \cdot B = 0$ <br>  $\circ \otimes^{\{ \} }_{\mathcal{D} \times \mathcal{F}} \circ \otimes^{\{ \} }_{\partial B}$  $= 0$ <br>ocg $\partial B$ 

 $\nabla \times E = \frac{\partial B}{\partial t}$  (3)

ocgtools ocgtools ∇ × H = J + ∂D ∂t (4)

ocgtools

<span id="page-3-0"></span> $(1)$ 

 $\begin{pmatrix} 2 \ 3 \end{pmatrix}$ 

 $(4)$ 

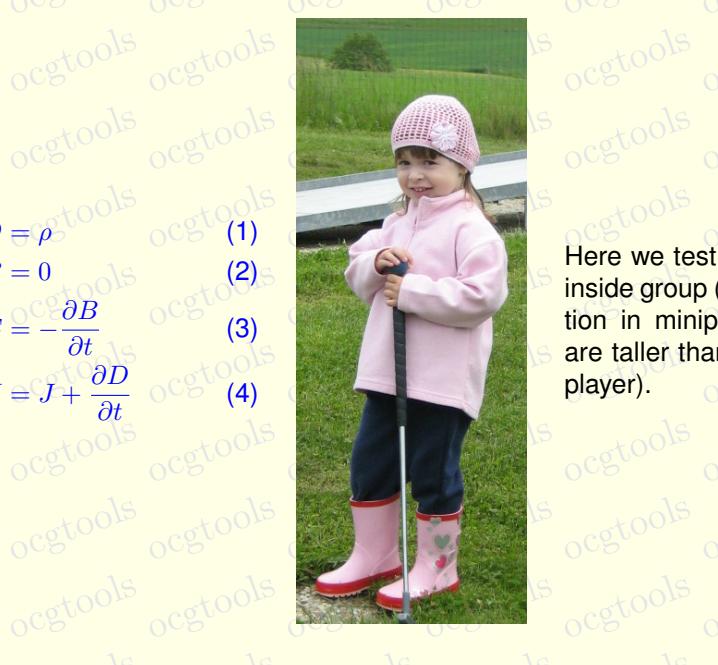

ocgtools <sub>ocgtools</sub> ocgtools inside group (Maxwell's equa-<br>tion in minipage) and which are taller than wide (little golf<br>player). Here we test ocg's which are tion in minipage) and which player).

ocg40015

#### <span id="page-4-0"></span>**2. Options of the package**  $cose^{O[3]}$

**2. Options of the package of the conduct of the package of the package of the conduct of the package of the conduct of the conduct of the pic-C<sup>o</sup> conduct of the conduct of the conduct of the conduct of the conduct of th** ocgtools tures are scaled properly. Several options are available for the package<br>occupations: transparent, insertvisible, nobutton, noocg, inactive, active, and the second state of the second occupies of the materials occupied minilayer with an explanation). Examples dis-<br>
Cributed with the package are in the form of demo files based on three packages (beamer, we occupies of the matter of the second, included with the packages (beamer, web,<br>tributed with the package are in the form of demo files based on three packages (beamer, web, this is some random text to see that wrapting works and wide pic-<br>tures are scaled properly. Several options are available for the package noprogressmsg, minimouseover, mouseover, nopageclose (each op-

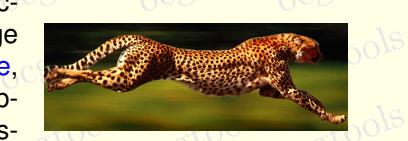

pdfscreen). Each example has three variants with no panel, with panel on the right and on the left and cach example is compiled with different options. The current document is compiled with the pdfscreen). Each example has three variants with no panel, with panel on the right and on the left following options: **minimouseover,**

olowing options: imminioascocci,<br>
Note that we used \def\defaultocgpapercolor{black} will conclude that we used \def\defaultocgpapercolor{black} and<br>f\defaultocgfontcolor{green} on this page of the concern of the concern and ocgtools

ocetion 3: A taste of mathematics ools ocgtools ocgtools ocgtools ocgtools ocgtools ocgtools

 $\frac{b}{b}$  occurs of  $\frac{b}{b}$  colse because the colse of  $\frac{b}{b}$ ocgtools ocgtools ocgtools Figure 1: Floating figure

<u>ooks</u>

<span id="page-5-2"></span>oca<br>oca

ocgtools

**of** 

oca<br>oca

## ocgtools **3. A taste of mathematics**

Mfpic pictures can be scaled easily (see the floating figure).<br>We can add explanation to some computations easily (Note the to

ocgtools

ocgtools

ocgtools

ocgtools

ocgtools

<span id="page-5-0"></span>where inco **ogtools** och redefining macro \ocgtextend).<br>oceanistic coco ocgtools ocgtools ocgtools ocgtools We can add explanation to some computations easily (Note the text Why? inserted automatically

<span id="page-5-1"></span>ocgtools ocgtools ocgtools ocgtools a b ocgtools ocgtools ocgtools ln x dx = Why? x ln x − Z x 1 x dx (5) = Why? x ln x − x + C (6) Formula R 1 dx = x

ocks

ocgtools

ocgtools

ocg60015

### <span id="page-6-0"></span>**4. Few more tests**

och occurs occurs occurs of the contract of the contract of the contract of the contract of the contract of the contract of the contract of the contract of the contract of the contract of the contract of the contract of th may be incompatible with<br>eso-pic.sty works fine. may be incompatible with some other packages dealing with output routine. However, the package of strategy of s<br>eso-pic.sty works fine.

ocgtoolib

lb rb lt rt

 $\mathsf{r}\mathsf{b}^{\odot\circ\circ}$ 

 $\mathsf{r} \mathsf{r}$   $\mathrm{c} \mathsf{e}$ 

et0010 cet0010 rt cet0010 cet0010

 $d\alpha$   $d\beta$ 

 $\mu$  $\sigma$   $\alpha$   $\beta$   $\alpha$   $\beta$   $\$ 

ocgtools  $\frac{1}{2}$ ocgtools Test for placing OCG's:

lb rb lt

 $OCE^{VV}$  orb

ocgtools tools<br>ocgtools respection to catools or octool to We inserted equation  $(5)^{?}$  $(5)^{?}$  and Figure [1](#page-5-2) $?$  in this document.

The reference to Maxwell equations (1)<sup>?</sup> works only if compiled on Linux<br>Cocgtools-preview.sh (called from ocgtools-test.sh automatically with correct parameter). The reference to Maxwell equations  $(1)^2$  works only if compiled on Linux via  $\frac{1}{2}$  tools-preview.sh (called from o[cgt](#page-3-0)ools-test.sh automatically with correct parameter). ocetion 4: Few more tests ocgtools ocgtools ocgtools ocgtools ocgtools ocgtools

ocg80015

New page.<br>Ocg<sup>t</sup>Second line <sub>New</sub> Second line

ocg<sub>t</sub>New page. ools ocgtools ocgtools **Second line** 

ocetion 4: Few more tests ocgtools ocgtools ocgtools ocgtools ocgtools ocgtools

ocgsools

Plain page.<br>O<sup>cgtools</sup>

ocetion 4: Few more tests ocgtools ocgtools ocgtools ocgtools ocgtools ocgtools

## Last page.<br>Ocg<sup>t</sup> Second line on last page.